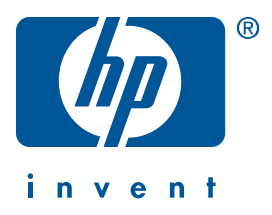

Windows Macintosh

# 快速参考指南

**hp deskjet 990c/980c/960c series**

简体中文

2000年10月, 第一版 Copyright 2000 Hewlett-Packard Company

## 公告

Microsoft、 MS-DOS 和 Windows 是 Microsoft Corporation 的注册商标。

Adobe 和 Acrobat 是 Adobe Systems Incorporated 的注册商标。

Mac、 Macintosh 和 Mac OS 是 Apple Computer, Inc. 在美国及其它国家的注册商标。

## 声明

本文档中包含的信息如有更改, 恕不另行通知。

Hewlett-Packard 对此材料不作任何形式的相保, 包括但不限于特殊用涂活销性或活用性的暗示相 保。

Hewlett-Packard 对此处包含的错误或与本材料的提供、执行或使用有关的偶然或继发性损坏不承担 任何法律责任。

未经 Hewlett-Packard 公司预先书面许可, 不得将本文档的任何部分影印、复制或翻译成其它语言。

## 术语与约定

快速参考指南中使用了以下术语和约定:

#### 术语

HP Deskjet 990c、 980c 和 960c series 打印机称为 HP Deskjet 9xx 或 HP Deskjet.

#### 符号

>符号指导您通过一系列的软件过程。例如:

单击开始 > 程序 > hp deskjet 9xx series > 版本说明, 以查看"版本说明"。

#### 注意

注意用于指示可能对 HP Deskjet 打印机或其它设备造成的损坏。 例加.

注意! 不要触摸打印墨盒的墨水喷嘴或铜触 头。触摸这些部位会引起堵塞、不喷墨和电路 接触不良。

# 快速参考指南

## hp deskjet 990c/980c/960c series

## 目录

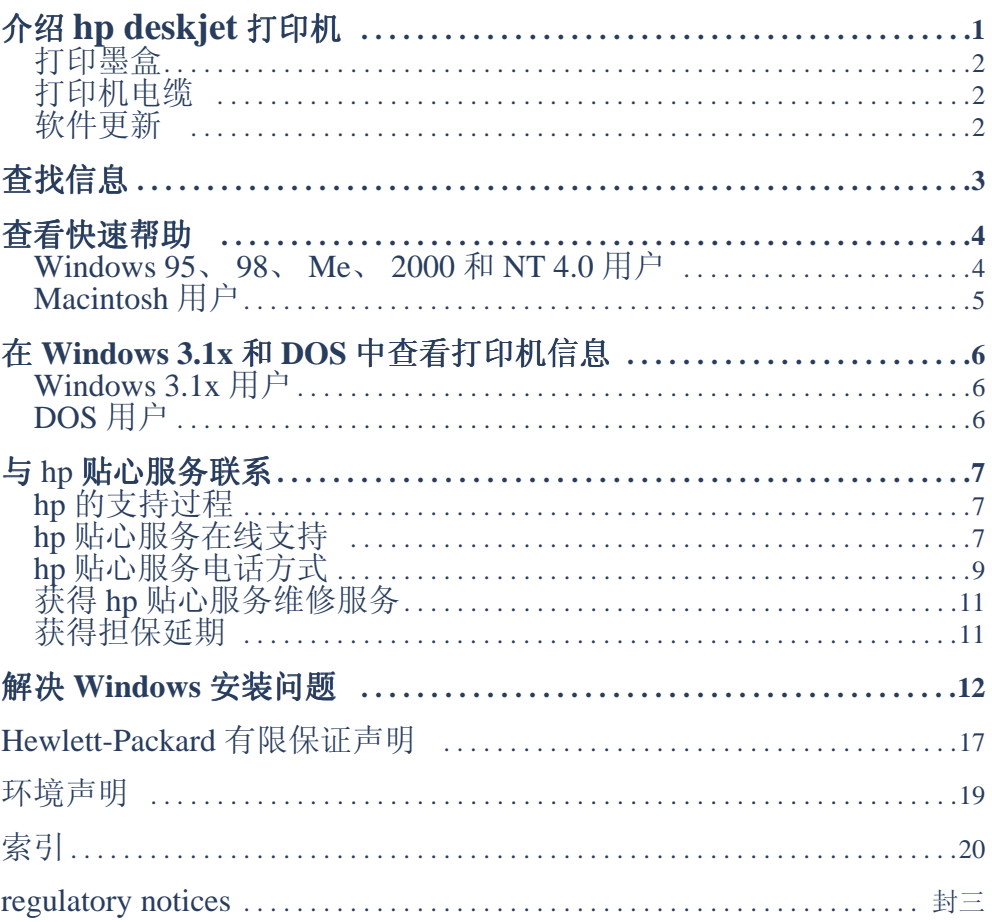

简体中文

简体中文

# <span id="page-4-1"></span><span id="page-4-0"></span>介绍hp desk jet 打印机

## 包装箱中的物品

感谢您购买 HP Deskjet 打印机!打印机包装箱带有以下物品:

- HP Deskjet 打印机 (990c series、 打印机软件光盘 980c series 或 960c series)
- 自动双面打印模块 (可能在所有型号 的打印机中均未提供)
- 电源线
- 
- 快速参考指南
- 快速入门海报
	- 黑色打印墨盒
	- 三色打印墨盒

如包装箱中缺少以上任意一项,请与HP经销商或HP贴心服务联系。有关的详细信息, 请参阅"与HP贴心服务联系"。

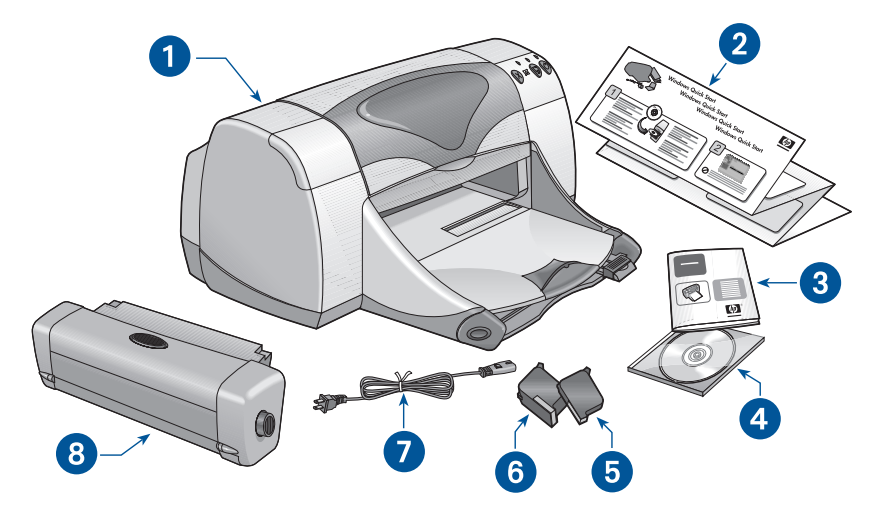

1. 打印机 2. 快速入门海报 3. 快速参考 指南 4. 打印机软件 5. 黑色打印墨盒 6. 三色打印墨盒 7. 电源线 8. 自动双面打印模块 (在所有型号打印机中均未提供)

## <span id="page-5-1"></span><span id="page-5-0"></span>打印墨盒

HP Deskiet 打印机包装箱内带有黑色和 彩色两个打印墨盒。每个打印墨盒箱和 电子版*快速帮助*手册内均包含安装说 明。

更换打印墨盒时,请核实您持有正确的 部件号:

- $\mathbb{R}$ 色 hp 45 (hp 51645a)
- $\equiv$   $\&$  hp 78 (hp c6578d)
- 大三色 hp 78 (hp  $c$ 6578a)

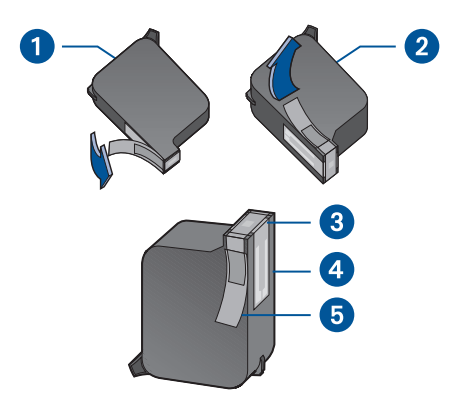

1. 黑色打印墨盒 2. 三色打印墨盒 3. 墨水啼嘴 4. 铜触头 5. 保护胶带

注意! 更换打印墨盒时,不要触摸打印墨盒 的墨水喷嘴或铜触头。触摸这些部位会引 起堵塞、不喷墨和电路接触不良。此外, 也不要拆除铜片。这些铜片是必需的电接 触片。

## 打印机电缆

打印机包装箱内不附带打印机电缆。请 购买以下的一种电缆,以便将打印机连 接到计算机上:

- 用于所有 Windows 系统的 IEEE 1284 标准并行接口电缆
- 用于 Macintosh 系统和 Windows 98、 Me、 2000 系统的 USB 标准接口电缆

## 软件更新

打印机软件, 也称打印机驱动程序, 它可 以把打印请求传送到打印机。使用以下 方法可获得打印机软件的副本和更新版:

- 从HP 网站下载打印机软件。
- 拨打"HP 贴心服务"的电话,请求获 得包含软件更新文件的光盘。

请参阅"与 hp 贴心服务联系"部分, 获 得贴心服务的电话号码和网址。

# <span id="page-6-3"></span><span id="page-6-2"></span><span id="page-6-1"></span><span id="page-6-0"></span>查找信息

HP Deskjet 打印机附带了几个文档。它们用于提供关于安装打印机软件、操作打印机和在 需要时查找帮助的说明。下表提供了具体类型信息的存放位置。

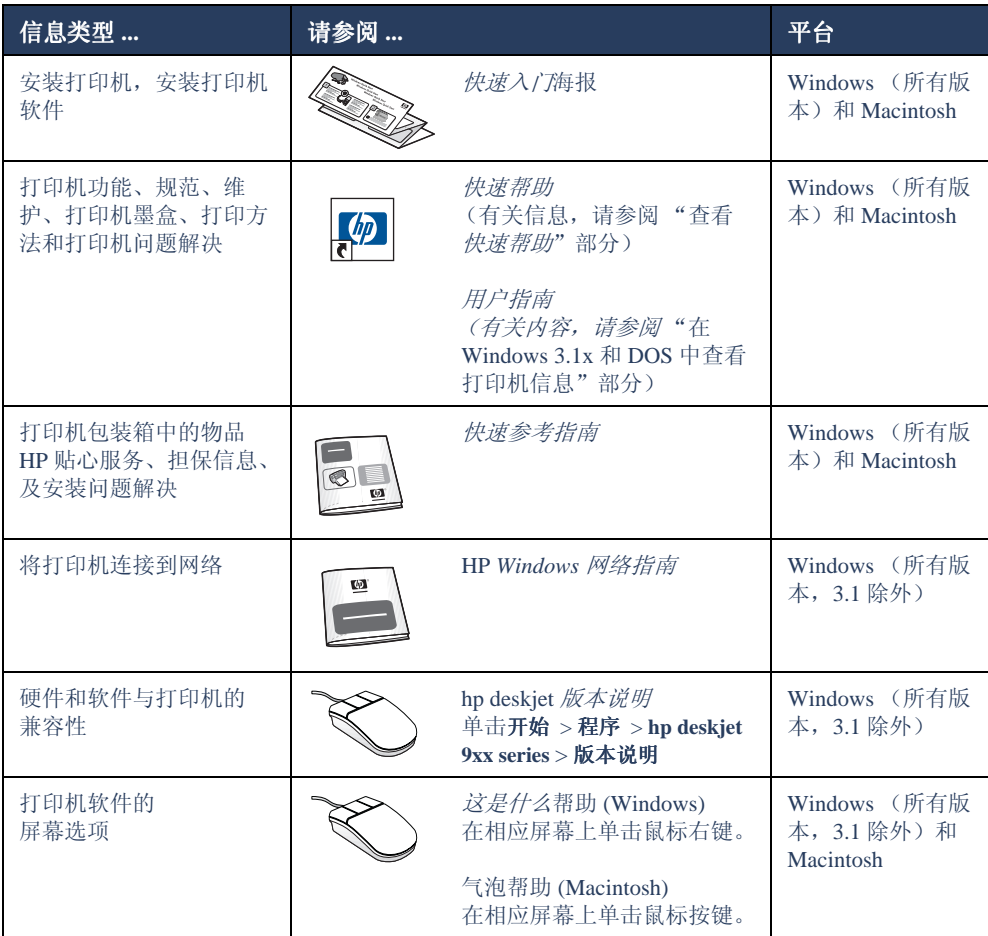

# <span id="page-7-3"></span><span id="page-7-2"></span><span id="page-7-0"></span>查看快速帮助

电子版手册 快速帮助提供了使用 HP Deskjet 打印机的说明。同时, 也提供帮助您解决可能 出现的打印机问题的信息。

## <span id="page-7-1"></span>**Windows 95, 98, Me,** 2000 和 NT 4.0 用户

通过 hp 打印机助理, 打开*快速帮助*, 此 工具也提供以下内容:

- · 通过 HP 贴心服务获得支持
- 打印方法
- 与其它 HP 产品的购物链接
- 打印机软件更新的链接

安装打印机软件后,打印机助理图标将 显示在 Windows 桌面上。

## 访问炔速帮助

要杳看 快速帮助:

1. 在计算机桌面上, 双击 hp 打印机助理图 标。

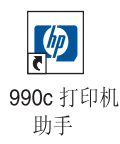

将显示出 hp 打印机助理。

2. 单击快速帮助按钮, 显示手册主题。

也可单击开始 > 程序 > hp deskiet 9xx series > 9xx 打印机助理 > 快速帮助, 从 "开始"菜单中打开*快速帮助*。

## 炔速帮助的 Adobe Acrobat 版本

快速帮助手册可有以下语言的版本:

- 阿拉伯语
- 爱沙尼亚语
- 保加利亚语
- 哈萨克语
- 克罗地亚语
- 立陶宛语
- 罗马尼亚语
- 斯洛伐克语
- 斯洛文尼亚语
- 土耳其语
- 希伯来语
- 希腊语
- 印度尼西亚语

<span id="page-8-2"></span><span id="page-8-1"></span><span id="page-8-0"></span>如要杳看这些语言的手册:

- 1. 在计算机桌面上, 双击 hp 打印机助理图 标。
- 2. 在 hp 打印机助理屏幕上, 单击快速帮 助按钮。
- 3. 在*快速帮助*屏幕底部, 选择可用其它 语言访问快速帮助。
- 4. 将打印机软件光盘插入计算机的光盘 驱动器中。
- 5. 在出现的列表中选择希望使用的语 言。
	- 如计算机中已安装 Acrobat Reader, 则将显示*快速帮助*。
	- 如计算机中未安装 Acrobat Reader, 计算机将自动安装它。然后*快速帮* 助便会显示出来。

## Macintosh 用户

在 Macintosh 计算机中, 需要使用 Adobe Acrobat Reader 杳看 快速帮助手 册。如未安装 Acrobat Reader, 可从打印 机软件光盘中安装它。

要打开*快速帮助*:

1. 请将打印机软件光盘插入计算机的光 盘驱动器中。

将显示出 hp deskjet 屏幕。

- 2. 选择您所需要语言的 User Manual 文 件夹。
- 3. 执行以下操作之一:
	- 如计算机中已安装 Acrobat Reader, 请双击 Electronic User Manual 图 标。

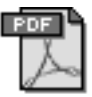

#### Electronic User Manual

- 如计算机中未安装 Acrobat Reader, 请 双击 Acrobat Reader 4.0 图标。

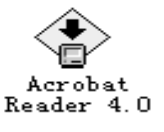

将自动安装

Adobe Acrobat Reader。安装完毕, 请双击 Electronic User Manual 图 标,以显示*快速帮助*。

# <span id="page-9-3"></span><span id="page-9-2"></span><span id="page-9-1"></span><span id="page-9-0"></span>在 Windows 3.1x 和 DOS 中查看 打印机信息

## Windows 3.1x 用户

在 Windows 3.1x 系统中, 有关打印机操 作的信息包含在电子版用户指南中。此 选项仅适用于 HP Deskiet 990c series 打 印机。

要查看用户指南,需要安装

Adobe Acrobat Reader。第一次杳看用户 指南时, 如尚未安装 Acrobat Reader, 可 从打印机软件光盘中安装它。

要打开用户指南:

- 1. 请将打印机软件光盘插入计算机的光 盘驱动器中。
- 2. 在"程序管理器"中, 选择文件 > 运 行。
- 3. 键入 d:\setup.exe。 如有必要,可适当替换光盘驱动器的 字母。
- 4. 单击确定。

将显示出 hp deskjet 屏幕。

- 5. 洗择杳看用户指南。
	- 如计算机中已安装 Acrobat Reader, 则将显示用户指南。
	- 如计算机中尚未安装 Acrobat Reader, 请按屏幕上的安装 说明进行操作。安装 Acrobat Reader 后,请选择查看用户指南,显示此手 册。

## DOS 用户

在 DOS 操作系统中, 有关 HP Deskjet 打 印机的信息存储存名为 dosread.txt 的文 本文档中。该文件位于打印机软件光盘 中, 其路径为 \< 语言代码 >\dicp\。可在 下表中找到相应的代码,替换 < 语言代 码 >。例如, 要阅读英文文件, 应打开 \enu\dicp 目录中的 dosread.txt。

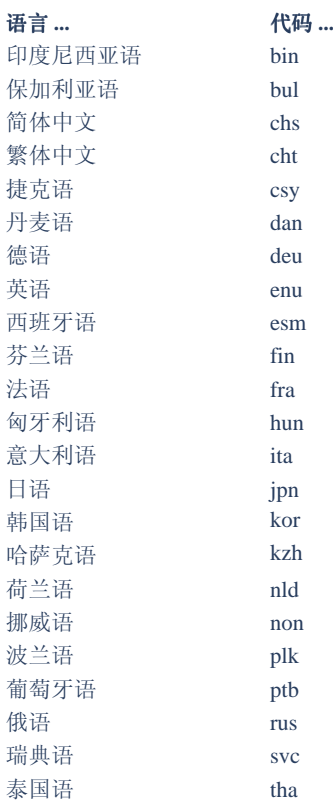

# <span id="page-10-4"></span><span id="page-10-3"></span><span id="page-10-2"></span><span id="page-10-0"></span>与 hp 贴心服务联系

"HP 贴心服务"的服务和支持提供关于使用 HP Deskiet 打印机或解决打印机的问题方面 的专家建议。您可以通过几种方式在最需要的时候获得及时的帮助!

## <span id="page-10-1"></span>hp 的支持过程

如按以下顺序寻求帮助, 则 HP 贴心服务 的支持过程会达到最高的工作效率:

- 1. 使用*快速帮助*。 有关详细信息,请参阅"查看*快速帮* 助"。
- 2. 访问 HP 贴心服务在线支持。

在一天的任何时候, 使用 Internet 连接  $\overline{\mathbb{H}}$ :

- 查看 HP 网络支持页, 获得产品帮 肋
- 阅读 HP 用户公众论坛信息, 或贴 出问题
- 向 HP 发送电子邮件信息

有关的详细信息,请参阅"hp 贴心服 务在线支持"。

3. 在工作时间通过电话与 HP 贴心服务 联系。

有关的详细信息, 请参阅"hp 贴心服 务电话方式"。

注 支持洗项和可用性随产品、国家 / 地 区和语言的不同而有所差异。

## hp 贴心服务在线支持

一旦拥有 HP 打印机, 便可以获得"HP 贴心服务在线支持"提供在线支持服务。 您可以即时访问支持信息、有益的打印 技巧和最新的打印机软件 (也称为打印 机驱动程序)更新信息 - 全天服务、每周 七天、概不收费。

#### hp 支持网站

如果您的计算机连有调制解调器, 目已 向"Internet 服务提供商"预订在线服 务, 或能够直接访问 Internet, 您便可获 得有关打印机的各种信息。请查阅下页 图表中列出的"网站"。

如果此图表中未列出您需要的国家或语 言, 请访问 HP 在线贴心服务, 杳看是否 存在可用需要的语言查阅的网站, HP 在 线贴心服务的网址为: www.hp.com/ apcpo-support/regional.html.

<span id="page-11-2"></span><span id="page-11-1"></span><span id="page-11-0"></span>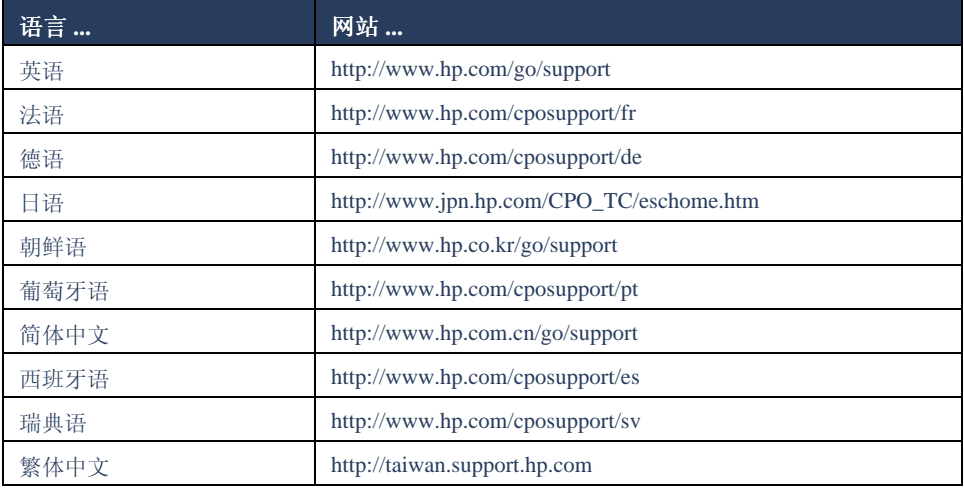

请从 HP 贴心服务网站链接到 HP 用户公 众论坛和 HP 贴心服务电子邮件。登录此 网站, 然后选择适合您打印机的打印机 洗项。出现 HP 贴心服务屏幕后, 单击与 HP 联系。

## hp 用户公众论坛

HP 的贴心服务在线用户公众论坛允许您 浏览由其他 HP 用户提出的问题和解答, 查找对您的支持问题的解答。您也可以 留下自己的问题,以后再访问此站点时, 会获得其他有经验的用户或论坛主持为 您提供的意见和建议。

## hp 贴心服务电子邮件方式

一对一的电子邮件能够使您获得 HP 贴 心服务技术人员对您的问题的直接答 复。在 Web 表单中输入您的问题, 便可 接收到电子邮件答复。(通常在48小时 内给予答复, 假日除外。) 电子邮件支持 是询问技术问题或获得适合您系统具体 情况的解答的好方法。

# 简体中文

## <span id="page-12-1"></span><span id="page-12-0"></span>hp 贴心服务电话方式

在打印机电话支持期间, HP 可免费提供 电话支持。(但是,会收取电话公司标准 费用。)下表显示了您所在地区的电话支 持期。

## 免费电话支持期

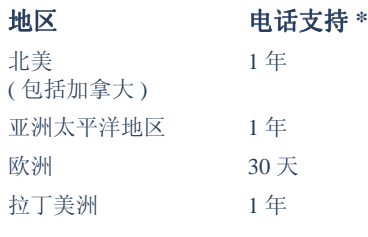

\*收取电话公司标准费用。

## 拨打电话前

拨打电话寻求帮助前,请尝试以下其它 免费支持选项:

- 快速帮助
- 快速入门海报
- HP 贴心服务在线支持
- · HP 贴心服务语音提示 (美国内的客 户)。拨打我们的免费自动支持电话 (877) 283-4684, 即可获得有关 HP Deskiet 打印机常见问题的解决办 法。

如果使用这些资源仍未能解决问题,请 在计算机和打印机前, 拨打电话与 HP 贴 心服务技术人员联系寻求帮助。要获得 更快捷的服务,请准备好提供关于您处 理问题时采取的步骤的信息。

此外, HP 需要您提供以下信息, 为您提 供帮助:

- 打印机型号 (标签位于打印机前面)
- 打印机序列号 (标签位于打印机底 部)
- 计算机操作系统
- 打印机驱动程序 (也称打印机软件) 版本
- 问题发生前后,系统显示的信息
- 以下问题的回答:
	- 这种情况以前发生过吗? 您能使打印 机重新出现此情况吗?
	- 什么时候发生的?这种情况出现前 后, 您添加新硬件或软件了吗?

## <span id="page-13-1"></span><span id="page-13-0"></span>支持电话号码

如因某一问题而需要帮助,请使用右侧 表格中的一个电话号码与 HP 贴心服务 联系。如未列出您所在地区的电话号码, 请参考 HP 网站, 网址为: www.hp.com/ cpso-support/guide/psd/cscinfo.htm.

## 免费电话支持期后

免费电话支持期后, 您仍可获得 HP 的收 费服务。价格如有变化, 恕不另行通知。

(但是, HP 贴心服务的在线支持始终免 费! 有关的详细信息, 请参阅"hp 贴心 服务在线支持。)

- 在美国境内拨打电话, 且用时不超过 10分钟, 电话号码为 (900) 555-1500。 收费标准为每分钟 2.50 美元, 从接通 服务技术人员电话的时刻起开始计 费。收费不超过25美元。
- 在美国境内拨打电话, 且用时在10分 钟以上, 或在加拿大拨打电话, 电话 号码为 (800) 999-1148。收费标准为每 次 25 美元, 以 Visa 或 MasterCard 卡 收费。

如果在通话期间 HP 确定您的打印机需 要修理, 且打印机在有限担保期内, 则电 话支持服务免费。

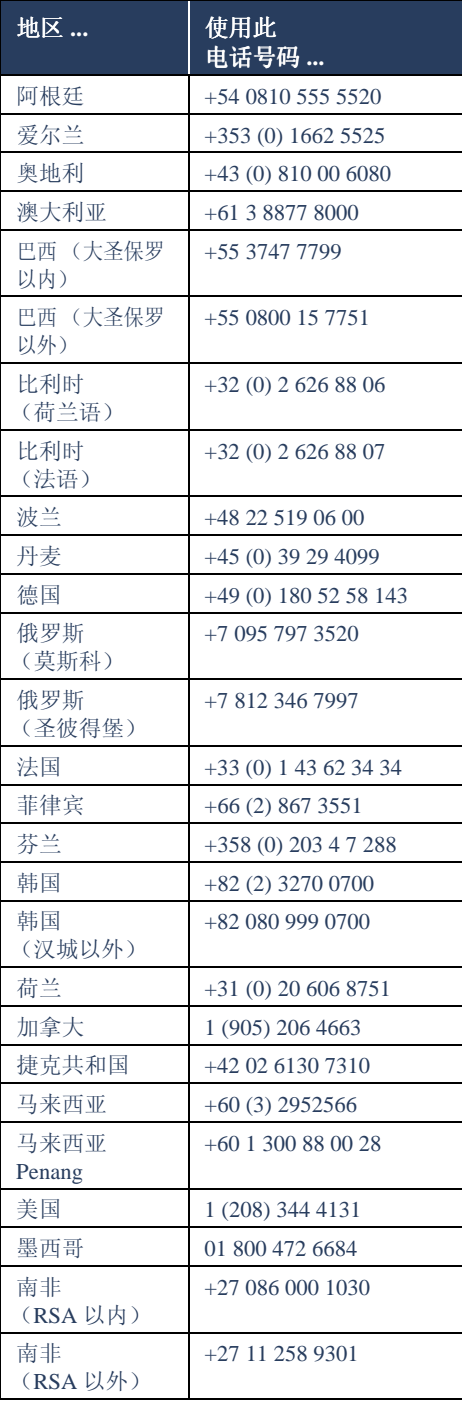

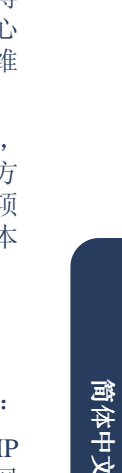

<span id="page-14-2"></span><span id="page-14-1"></span><span id="page-14-0"></span>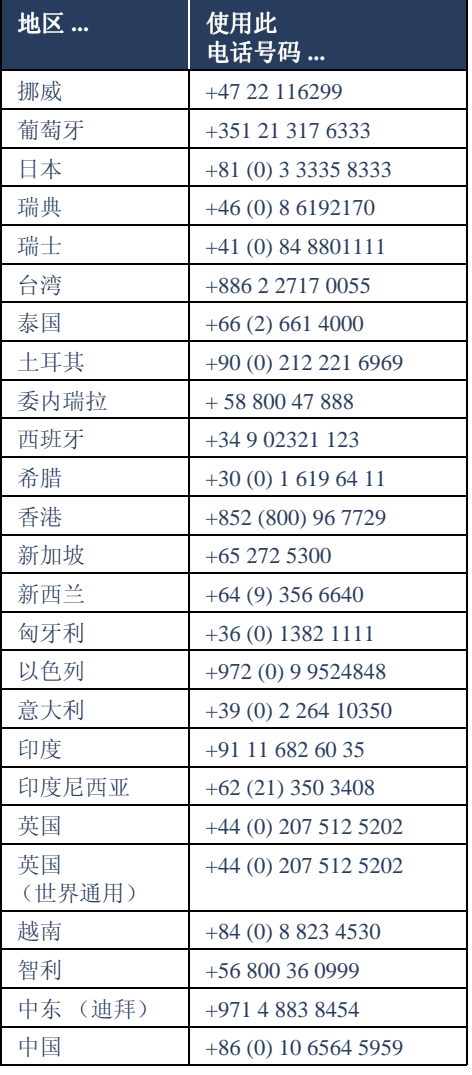

## 获得 hp 贴心服务维修服务

HP 打印机需要维修时, 请拨打 HP 电话 向贴心服务的电话。(请参阅上页, 获得 HP 支持电话号码。) 有经验的 HP 贴A 服务技术人员将为您诊断故障并协调约 修过程。

无论是授权的服务提供商还是 HP 机构 贴心服务均会为您提供最佳的解决7 案。如果打印机在有限担保期内, 则此工 服务免费。担保期限后,需收取维修成 费用。

## 获得相保延期

如要延长有限担保期, 可使用以下选项

· 与经销商协商, 获得延期。要查找 H 在美国的经销商,请访问 HP 服务网 站, 网址为:

#### www.hp.com/service\_locator.

• 如经销商不提供服务合同,请直接与 HP 电话联系, 询问有关 HP 服务协议 的情况。在美国, 拨打电话 (800) 446-0522; 在加拿大, 拨打电话 (800) 268-1221。美国和加拿大以外的 HP 服务协议, 请与当地 HP 销售办事 处联系。

## <span id="page-15-1"></span><span id="page-15-0"></span>解决 Windows 安装问题

如在安装打印机过程中遇到问题,请杳看此部分的信息。安装打印机后,如需要帮助,请 参阅*快速帮助*电子版手册。

可能的问题原因 ... 出现什么问题? 插入安装光盘, 但计算机不 • 未将光盘正确地插入光盘驱动器中 能读取它。 • 光盘已损坏 • 光盘驱动器已损坏 解决问题的方法… 将光盘重新插入光盘驱动器中。请注意,应正 确放置光盘。 几秒钟后, 如果未开始安装, 则可能是光盘或 光盘驱动器已损坏。 将另一张光盘插入光盘驱动器中。 如果另一张光盘工作正常, 说明软件光盘已经 损坏。 如果不能读取任何光盘, 则需要更换或修理光 盘驱动器。 从 HP 网站下载打印机软件 (也称打印机驱动 程序),更换损坏的光盘。 如未连接到网中,请与"HP 贴心服务"联系, 订购软件光盘。要获得您附近的 HP 贴心服务 中心的电话号码,请参阅"与HP贴心服务联 系"。

<span id="page-16-2"></span><span id="page-16-1"></span><span id="page-16-0"></span>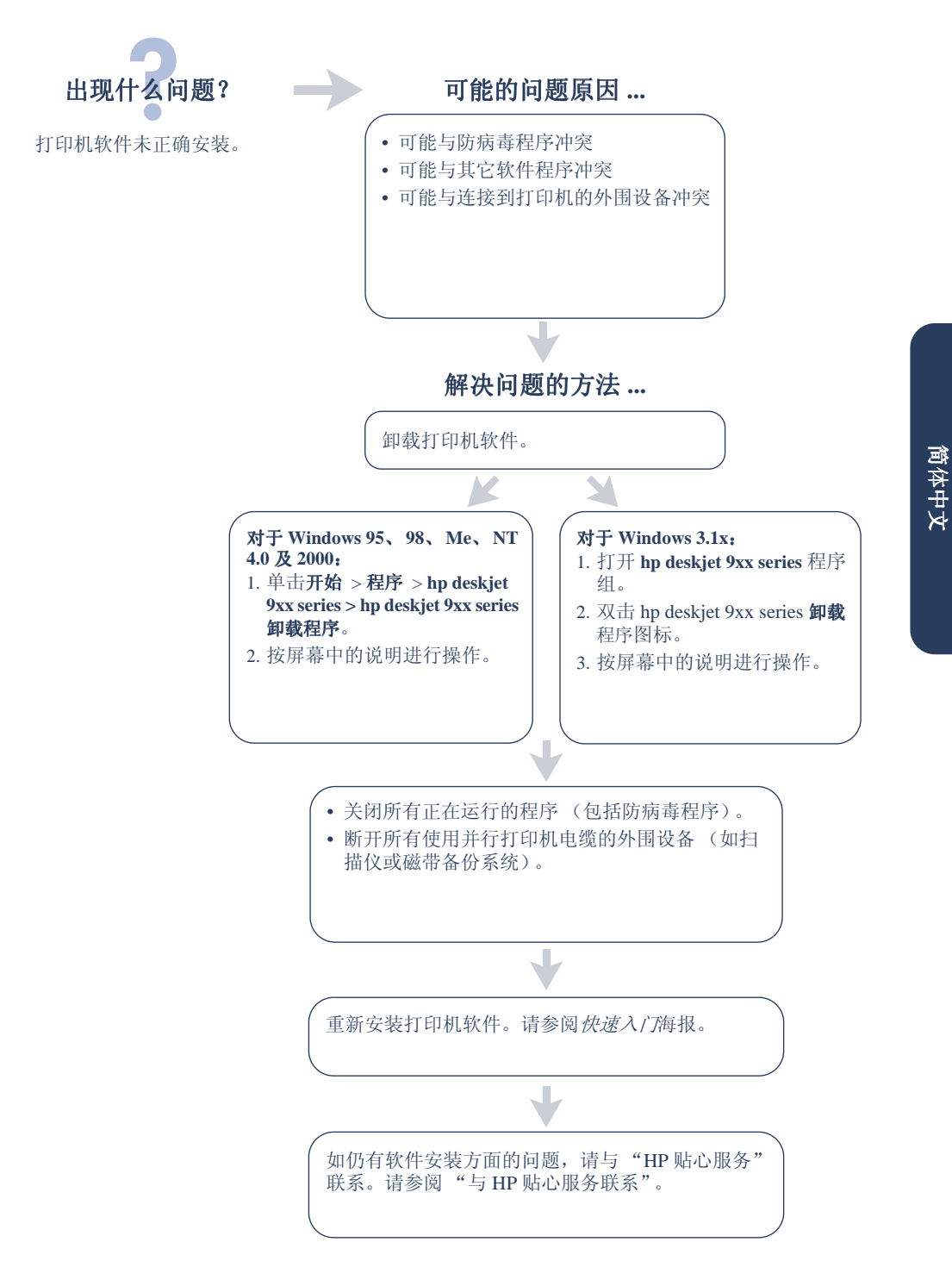

<span id="page-17-0"></span>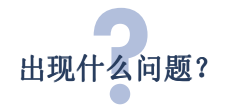

使用 USB 电缆连接打印机和计 算机时, 未出现"新硬件向 导"。

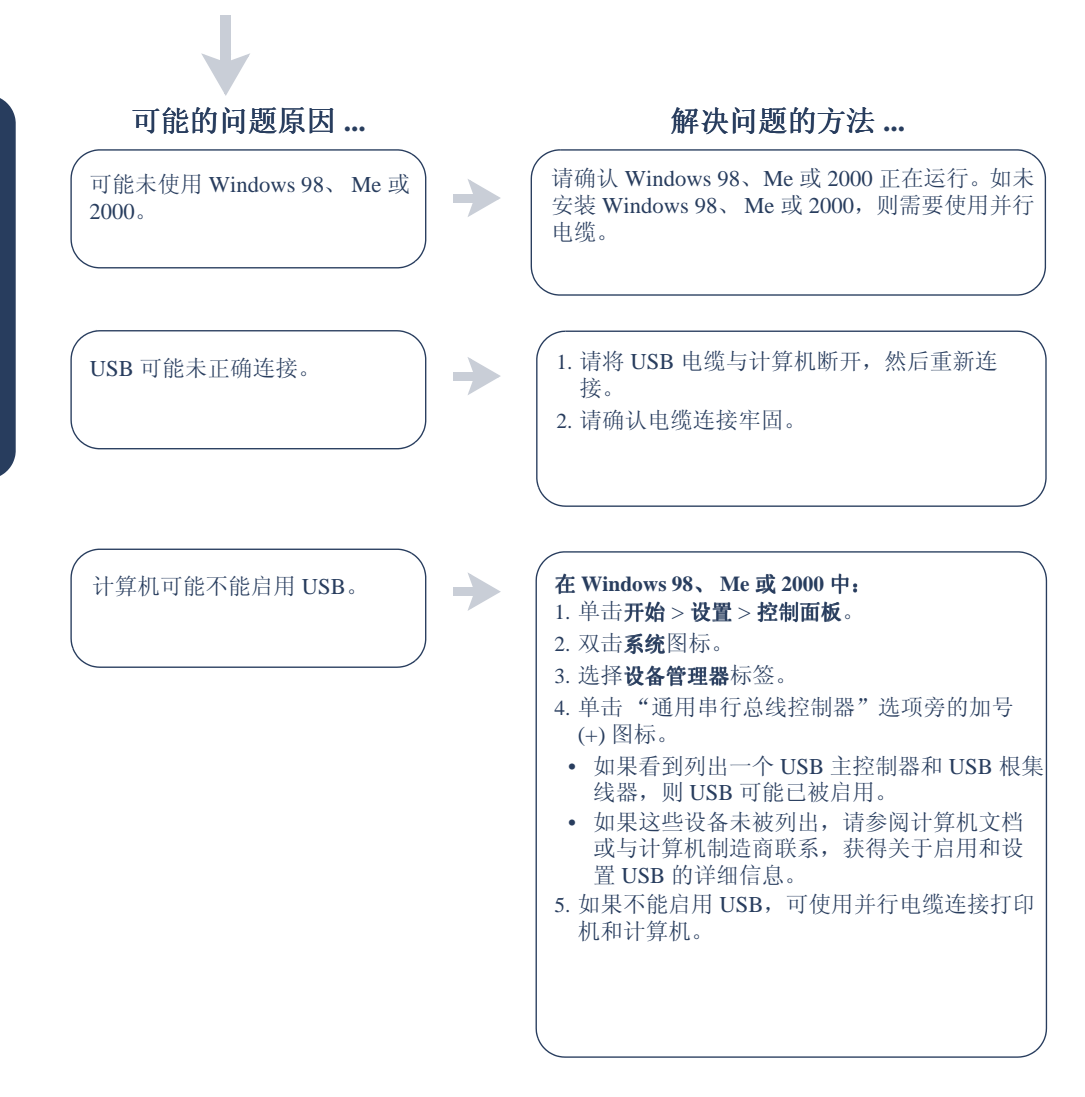

<span id="page-18-0"></span>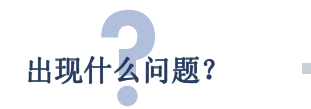

使用 USB 电缆连接打印机和 计算机时, 出现"未知设 备"信息。

## 可能的问题原因 ...

- 打印机和计算机间的电缆中产生静电
- USB 电缆可能存在故障

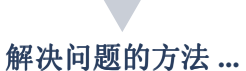

- 1. 将 USB 电缆与打印机断开。
- 2. 从打印机上拔出电源线。
- 3. 等待大约 30 秒钟。
- 4. 将打印机电源线插入打印机中。
- 5. 将 USB 电缆插入打印机中。
- 6. 如"找到新硬件"对话框中仍出现"未知 设备"信息,请更换 USB 电缆或使用并行 电缆。

<span id="page-19-0"></span>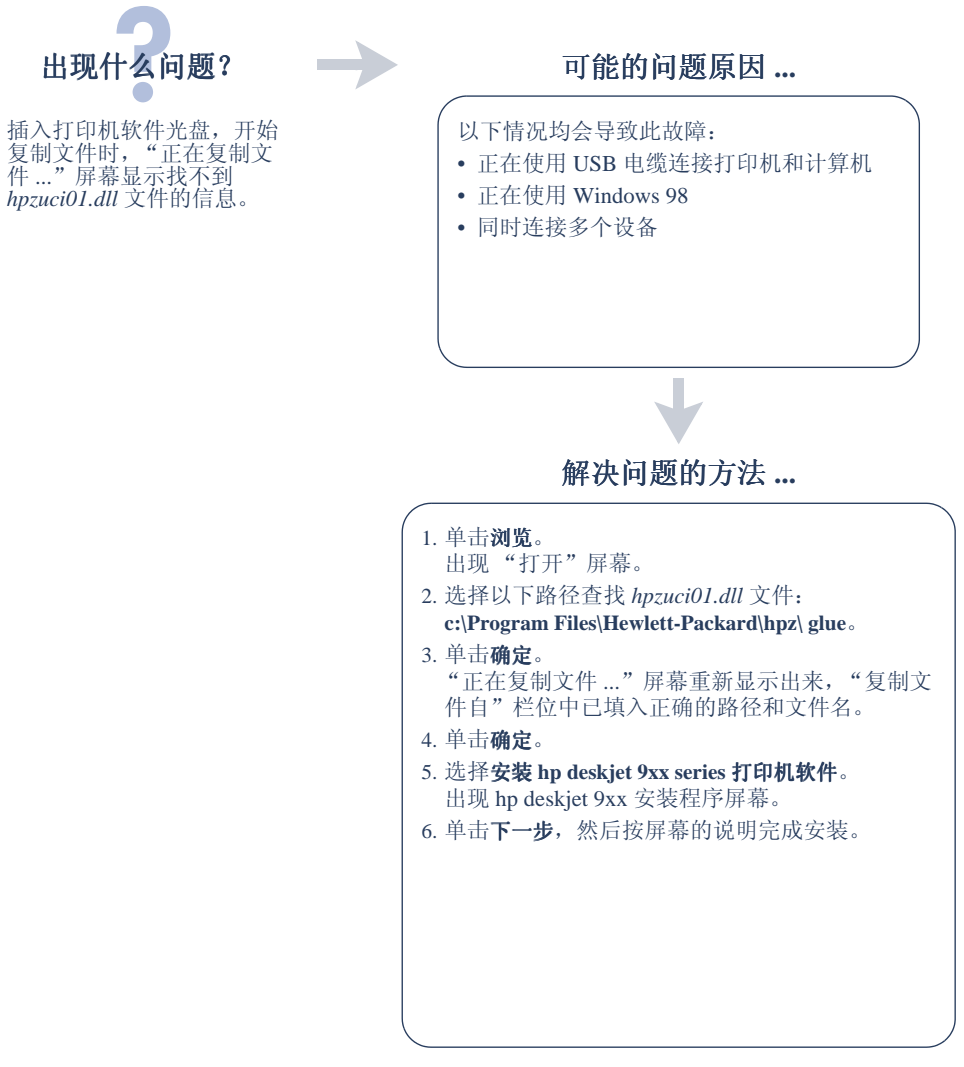

## <span id="page-20-1"></span><span id="page-20-0"></span>Hewlett-Packard 有限保证声明

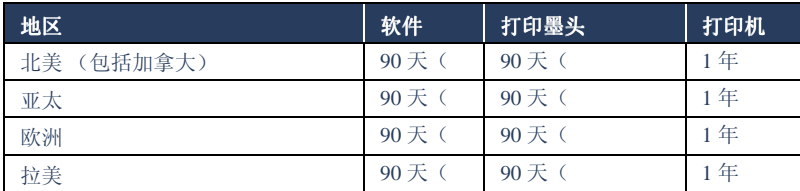

#### A. 有限保证范围

- 1. Hewlett-Packard (HP) 向最终用户保证, 上 述 HP 产品在上述保证期内, 无材料和工艺 缺陷, 保证期自用户购买之日起计算。客户 应负责保存好购买日期凭据。
- 2. 对软件产品, HP 保证单仅适用于执行程序 指令时出现的故障。HP 不保证每个产品的 运行都不会中断或没有故障。
- 3. HP 的保证单仅适用于那些正常使用产品时 出现的故障,而不适用于以下情况:
	- a. 不正确或不适当的维修或更改:
	- b. 不是由 HP 提供或支持的软件、接口、介 质、零件或者配件: 或者
	- c. 不遵循产品说明的操作。
- 4. 对 HP 的打印机产品, 使用非 HP 墨头或者重 装的墨头既不影响对用户的保证也不影响任何 HP 提供给用户的技术服务合同。但是, 如果 打印机的故障或损坏是因为使用非 HP 的或重 装的墨头而造成的, HP 对这种特殊的故障或 损坏将根据维修花费的时间和材料按标准进行 收费。
- 5. 在保证期内, 如果 HP 收到任何在 HP 保证范 围内的软件、介质或墨头故障的通知, HP 将 更换该有缺陷的产品。在保证期内,如果 HP 收到任何在 HP 保证范围内的硬件产品故障 的通知, 将由 HP 决定修理或更换该产品。
- 6. 如果 HP 无法修理或更换一个在保证期内有 缺陷的产品, HP 在收到故障通知后的合理 时间内, 按用户购买该产品的价格退款。
- 7. 如果用户不把有缺陷的产品退回 HP, HP 将 没有义务修理、更换或退款。
- 8. 所有更换的产品可以是新的或近似新的, 只 要更换的产品在功能上不亚于所要更换的产 品。
- 9. HP 的有限保证在任何一个受保证的 HP 产品 经销的国家里都有效, 但中东、非洲、阿根 廷、巴西、墨西哥、委内瑞拉及法国的属地 除外。对上述例外地区, 保证只在购买国家 有效。额外的保证服务(如现场服务)合约, 在由HP经销或授权进口商经销的国家里,可 从授权的 HP 服务机构获得。

#### B. 保证的限制

1. 在当地法律允许的条件下, HP 和它的第三 方供应商不对 HP 产品作任何其他的保证或 承诺,无论是明示的还是暗示的保证或承 诺,并特别声明不对产品的适销性、质量满 意度及对特殊用途的适用性作任何隐含的保 证或承诺。

#### C. 责任范围

- 1. 在当地法律允许的范围内, 本保证声明中所 提供的补救办法是用户唯一的、也是全部的 补救办法。
- 2. 在当地法律允许的范围内, 除了本保证声明 特别列出的责任外, 在任何情况下, HP 或它 的第三方供应商对任何直接的、间接的、特 殊的、偶然的或继发性的损坏,无论是基于 合同、侵权、还是任何其他的法律理论,无 论是否对这种损害发生的可能性有无劝告, 都概不承担责任。

#### D. 当地法律

- 1. 本保证声明赋予了用户特定的法律权利。用 户在美国不同的州、加拿大不同的省和世界 上不同的国家,还可能有其他的权利。
- 2. 在本保证声明与当地法律不一致时, 本保证 声明将修改并与当地法律保持一致。根据当 地法律,本保证声明的某些例外和限制可能 会对用户不适用。例如,美国的一些州,以 及美国以外的一些国家(包括加拿大的 省),可能:
	- a. 取消本保证声明中对消费者法定权利的例 外和限制 (例如英国):
- b. 或限制生产商执行这样的例外或限制; 或 者
- c. 给予用户附加的保证权利, 详细说明生产 商不能排除的、隐含保证的时间期限, 或 者不允许限制隐含保证的时间期限。
- 3. 对澳大利亚和新西兰的用户交易, 除了已是 法律许可的外, 对于 HP 产品销售给用户的 可用法律权利,本保证声明中的条款不排 除、限制、修改或增加。

## <span id="page-22-0"></span>环培吉明

Hewlett-Packard 不断改进 deskjet 打印机的设 计,以尽可能减少对办公环境及打印机生产、装 运、使用环境造成的不良影响。Hewlett-Packard 还采取了一些措施, 尽可能减小处理废旧打印 机所带来的负面影响。

#### 减少纸张用量, 消除环境影响

纸张使用: 打印机的自动 / 手工双面打印功能可 减少纸张用量, 从而降低了对自然资源的消耗。 本打印机话干使用符合 DIN 19 309 标准的可回 收利用的纸张。

臭氧层: 在 Hewlett-Packard 打印机的生产过程 中,已不再使用破坏臭氧层的化工产品,如氟氯 化碳(CFC)等化合物。

#### 回收利用

本打印机的使用与回收利用的设计相结合。在 确保功能性和可靠性的同时, 尽可能减少各种 材料的使用数量。不同的材料经特殊设计, 易干 分离。紧固件和其它连接装置易于查找、接近, 使用常用工具即可方便地拆卸。为了进行高效 拆卸和维修, 设计了高优先级部件使操作更加 简便。塑料部件主要设计为少于两种颜色,以增 加回收利用的可行性。一些小零件以特殊的颜 色明确标记,方便用户维修。

打印机包装: 本打印机的包装材料精心选材, 力 求在尽可能减少环境污染、提高回收利用率的 同时, 以最低成本提供最佳保护。坚固的 HP Deskjet 打印机设计有利于减少包装材料的 用量和降低打印机损伤率。

塑料零件 所有主要塑料制品和塑料零件均根据 国际标准加以标记。打印机机箱和底座使用的 所有塑料零件, 在技术上均可回收利用, 且均属 单组分聚合物。

产品寿命: 为确保 HP Deskjet 打印机的使用寿 命, HP 提供如下服务:

- 延期担保 HP SupportPack 为 HP 硬件和产品 以及所有HP提供的内部组件提供担保服 务。客户必须在30天的购买期内购买 HP SupportPack。有关此项服务的具体信息, 请与附近的 HP 经销商联系。
- 备用件和易耗品有效期为出厂后五年。
- **退回产品:** 要将已过有效期的此产品和打印  $\bullet$ 墨盒退回 HP, 请与本地的 HP 销售或服务办 事处电话联系,寻求帮助。

#### 能耗

本打印机的设计充分考虑了能源保护问题。本 打印机在待机模式下平均耗电 4 瓦。这样不仅 节省自然资源, 也提高了产品的性价比。

本产品已取得能源之星计划资格(美国和日 本)。能源之星是一项自发的计划, 它的建立旨 在鼓励开发节能高效的办公产品。

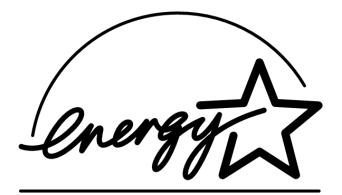

能源之星是在美国注册的美国环保署的服务标 志。作为能源之星的合作伙伴, Hewlett-Packard 公司已确定此产品遵守能源之星节能高效的指 导方针。

停机模式的能量消耗: 打印机停机后, 仍需消耗 极少的能量。为避免不必要的能源消耗,可关闭 打印机,断开打印机电源线与电源的连接。

## <span id="page-23-0"></span>索引

## $\mathbf{A}$

Adobe Acrobat Reader 5, 6 安装故障排除 13  $\mathbf{B}$ 版本说明 3 帮助 打印机维修 12 电话支持 10, 11 电话支持期后 10 电子邮件支持 8 故障排除安装问题 13 HP 贴心服务 7 用户公众论坛 8 在线支持 7 帮助,屏幕上3 保证,声明 17  $\mathbf C$ 杳找打印机信息 3  $\mathbf{D}$ DOS 系统 6 打印机包装箱中的物品 1 打印机电缆 2, 14, 15 打印机功能 3 打印机规范 3 打印机软件 1, 2, 3, 6 打印机维修 11 打印机, 安装 3 打印机,连接到网络 3 打印墨盒 1, 2, 3 担保延期 11 电话支持 9, 10 电缆,打印机 2 电子邮件支持 8  $\mathbf{F}$ 防病毒程序 13 服务合同 11 G 故障排除 12 计算机不能读取软件光盘 12 软件不能正确安装 13 USB 安装问题 14, 15 找不到 hpzuci01.dll 16

### $H$ HP 打印机助理 4 回收利用打印机 19  $\mathbf{I}$ 兼容性 与其它软件 3 与其它硬件 3  $\mathbf{K}$ 快速帮助手册 3, 4, 5, 6, 7 快速入门海报 1, 3 M Macintosh 气泡帮助 3 N 能耗 19  $\mathbf{Q}$ 气泡帮助 3 驱动程序, 打印机 2 驱动程序,打印机 1, 2, 3  $\mathbf{R}$ 软件,打印机 3 软件,打印机 2, 3 T 贴心服务 7  $\mathbf{U}$ USB 14, 15 W Windows 屏幕帮助 3 网络指南, Windows 3 网站、HP 客户支持7 物品,打印机包装箱 1 Y 用户指南, Windows 3.1x 3  $\mathbf{z}$ 自动双面打印模块 1

## <span id="page-24-0"></span>**regulatory notices**

#### **hewlett-packard company**

This device complies with part 15 of the FCC Rules. Operation is subject to the following two conditions:

- This device may not cause harmful interference, and
- This device must accept any interference received, including interference that may cause undesired operation.
- Pursuant to Part 15.21 of the FCC Rules, any changes or modifications to this equipment not expressly approved by Hewlett-Packard Company may cause harmful interference, and void your authority to operate this equipment. Use of a shielded data cable is required to comply with the Class B limits of Part 15 of the FCC Rules.

For further information, contact:

Hewlett-Packard Company Manager of Corporate Product Regulations 3000 Hanover Street Palo Alto, Ca 94304 (650) 857-1501

#### **note**

This equipment has been tested and found to comply with the limits for a Class B digital device, pursuant to part 15 of the FCC rules. These limits are designed to provide reasonable protection against harmful interference in a residential installation. This equipment generates, uses, and can radiate radio frequency energy and, if not installed and used in accordance with the instructions, can cause harmful interference to radio communications. However, there is no guarantee that interference will not occur in a particular installation. If this equipment does cause harmful interference to radio or television reception, which can be determined by turning the equipment off and on, the user is encouraged to try to correct the interference by one or more of the following measures:

- Reorient or relocate the receiving antenna.
- Increase the separation between the equipment and the receiver.
- Connect the equipment into an outlet on a circuit different from that to which the receiver is connected.
- Consult the dealer or an experienced radio/TV technician for help.

#### **LED indicator statement**

The display LEDs meet the requirements of EN 60825-1.

この装置は、情報処理装置等電波障害自主規制協議会(VCCI)の基準 に基づくクラスB情報技術装置です。この装置は、家庭環境で使用すること を目的としていますが、この装置がラジオやテレビジョン受信機に近接して 使用されると受信障害を引き起こすことがあります。 取り扱い説明書に従って正しい取り扱いをして下さい。

#### 사용자 인내분 (B급 기기)

이 기기는 비업무용으로 전자파장해검정을 받은 가가로서, 주거지역에서는 물론 모든 지역에서 사용할 수 있습니다.